# Spremenjen Linux PPP/NT HOWTO: LINUX PPP odjemalec preko mschap na WINDOWS NT/2000 serverju

Siegfried Schoen v?.?, 15. september 2001

Ta spis opisuje, kako vspostaviš PPP povezavo med LINUX klientom in Windows NT/2000 servejem z uporabo MS-CHAP protkola s callbackom. Ta spist temelji na PPP/NT HOWTO avtorja Siegfried Schoena. Preveden je v slovenš čino in prirejen za zgoraj opisani naslov. Vse avtorske pravice tega spisa obdrži avtor. Dovoljenje je odobreno za distribuiranje spisa z elektronskim pomenom in na CDju oskrbljenim v celoti v originalnem formatu. Dovoljenje je pravtako odobreno tudi za kopiranje tega dokumenta za lastno uporabo.

# **Kazalo**

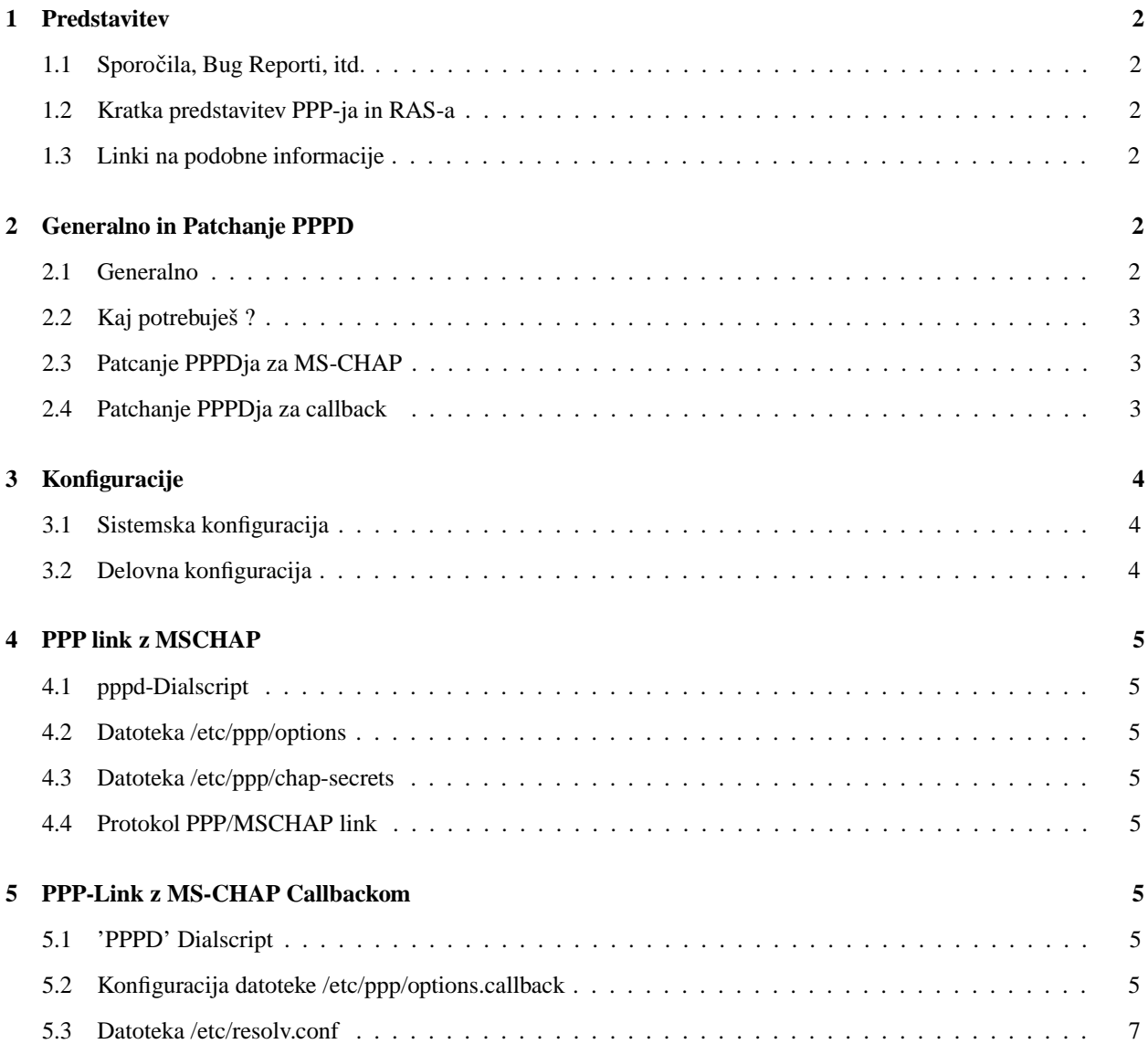

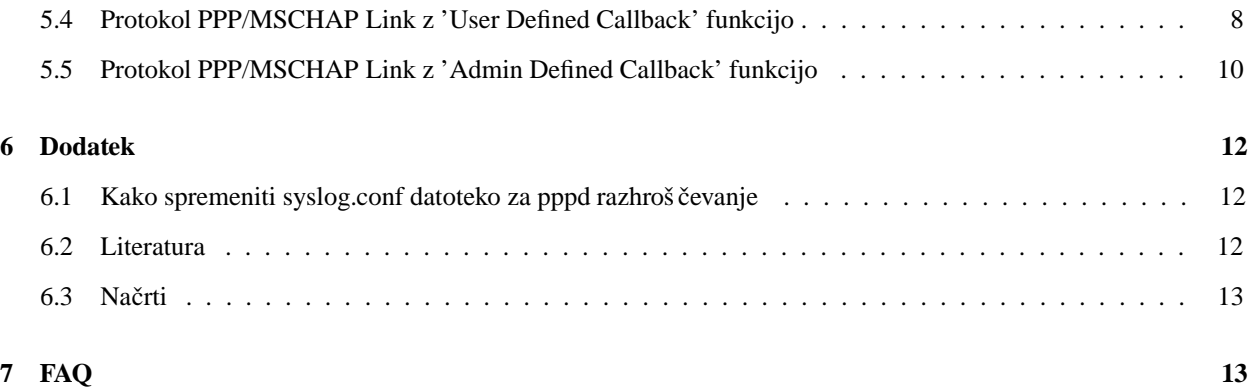

# **1 Predstavitev**

#### **1.1 Sporocila, ˇ Bug Reporti, itd.**

Poglej v changelog za zadnje spremembe.

#### **1.2 Kratka predstavitev PPP-ja in RAS-a**

PPP ('Point to Point Protocol') je protokol, ki omogoči IP-linke (Internet Protocol) med dvema računalnikoma in modemom. Linux ima ta protokol že v kernelu (če si ga prevedel v kernel). Za ppp-link je potrebno zagnati daemon, ki se imenuje pppd. S PPP-jem lahko narediš link med dvema gostiteljema, katera razumeta ta protokol. Link med Linux (gostiteljem), ki se obnaša kod odjemalec in Windows NT/2000 serverjem, ki se obnaša kot server, se imenuje (Microsoftov izraz) 'Remote Access Service' (RAS) link.

#### **1.3 Linki na podobne informacije**

- Zelo lep članek o enakem problemu. Napisal ga je Pascal Paneels na <http://www.linuxsupportline.com/ ~pep/>.
- . Web stran o IPXu čez PPP na <http://www.tartu.customs.ee/linux/index.shtml>.

# **2 Generalno in Patchanje PPPD**

#### **2.1 Generalno**

Za RAS link na Windows NT serverju potrebuješ :

- Uporabniško ime ozr. login za RAS
- · Windows NT server z aktivnim RAS-om : Windows NT server uporablja kar nekaj na činov dokazovanja pristnosti (Only text, MS-CHAP, MD-CHAP, SPAP, PAP), z naslednjimi protokoli :
	- **–** PAP ('Password Authentication Protocol') in
- **–** MS-CHAP, CHAP modifikacija od Microsofta ('Challenge Handshake Authentication Protocol').
- 'Callback posebnost'
	- **–** Windows NT/2000 Server uporablja "Microsoft Call Back Configuration Protocol' (CBCP) za callback..
	- **–** Callback ima dve varijanti:
	- **–** "User DefinedCallback: ˇ uporabnik napiše na katero številko naj ga server pokli ceˇ nazaj.
	- **–** "Admin-DefinedCallback ˇ : NT-administrator doloci, ˇ na katero številko naj server pokliceˇ uporabnika

Ta dokument opisuje, kako skonfiguriraš PPP-link z uporabo MS-CHAP-a. Če uporabiš drug protokol, lahko odgovor za to poiščeš v originalnem PPP/NT Howto (če sploh še obstaja) ali v PPP Howto. PAP, CHAP in Člear Text"autorizacije, so izpopolnjene brez modifikacije Microsofta. Za več informacij o NT/2000 serverju, kontaktiraj tvojega NT/2000 administratorja.

#### **2.2 Kaj potrebuješ ?**

Za delujoč pppd daemon z MS-CHAP in callbackom moraš popatchat pppd-daemon (če še ni seveda). Torej rabiš izvorno kodo PPPja. To si lahko snames iz <http://cpqlin.van-dijk.net/PPP-NT-HOWTO/download/ppp-2. 3.11.tar.gz>. Zato ker MS-CHAP uporablja DES enkripcijo rabiš še DES knjižnico. Če imaš nameščene glibc2 knjižnice z "libcrypt"(to je naprimer RedHat 5.2 ali novejša verzija), imaš že to knjižnico, in je ni potrebno ponovno inštalirat. Če te knjižnice nimaš, jo najdeš na:

- <ftp://ftp.psy.uq.oz.au/pub/Crypto/DES/libdes-4.01.tar.gz>
- $\bullet$  <http:// $\rm cpqlin.van-dijk.net/PPP-NT-HOWTO/download/libdes-4.04b-1.src.rpm>$
- <http://cpqlin.van-dijk.net/PPP-NT-HOWTO/download/libdes-4.04b-1.i386.rpm>

Če ne maraš patchanja "na rokeši lahko tukaj snameš tar.gz in RPM pakete (brez DES knjižnice).

Vsekakor pa imajo vse novejše verzije Linuxa to vse že vključeno v PPP ozr. distribucijo, tako da nam nebo treba patchati prav nič.

#### **2.3 Patcanje PPPDja za MS-CHAP**

Po inštalaciji izvorne kode PPPja poišči datoteko README.mschap80 v direktoriju izvorne kode. Ta datoteka opisuje, kaok prevedeš MS-CHAP v ppp(d). V ppp-2.3 (7,11) je bil ta patch že vklju čen. Predno prevedeš PPP si nujno prej inštaliraj DES knjižnico!! Ne prevedi še PPPdja, čaka te še malo prevajanja...

#### **2.4 Patchanje PPPDja za callback**

V korenskem direktoriju ppp-sourca je še en dokument, ki opisuje patch, README.cbcp. Preberi si ga in nato inštaliraj patch.

# **3 Konfiguracije**

#### **3.1 Sistemska konfiguracija**

Celoten dokument v nadaljevanju temelji na naslednjo konfiguracijo: Konfiguracija Linux računalnika:

- Suse 7.2, kernel 2.2.4
- Loadable module support
- Modem na cua0 ozr. COM 1, UART16550A (zunanji)
- Hitrost modema 14400 bps
- Sistemsko ime Linuxa: zeky2
- Popatchan PPP-daemon verzija 2.4.0
- Lokalna IP adresa (Linuxa): 127.0.0.1
- remote IP adresa (Windows NT) 10.1.1.34
- Linux telefonska številka 555111
- DNS-Domainname avtotehna
- DNS-Nameserver adresa 10.1.1.1

#### Konfiguracija na NT RAS Serverju

- Windows 2000 server
- Windows 2000 Backup Domain Controller v 'normalni' Server v domeni
- System ime Windows 2000 srv-at
- Windows 2000 domensko ime avtotehna
- Windows 2000 uporabniško ime zeky
- Windows 2000 geslo moje\_geslo
- Windows 2000 telefonska številka 555222

#### **3.2 Delovna konfiguracija**

Popatchan pppd uspešno deluje z naslednjimi konfiguracijami:

- Kernel 2.0.36, pppd 2.3.5, Windows NT 4.0 server, Service Pack 3
- Kernel 2.0.36, pppd 2.3.7, Windows NT 4.0 server, Service Pack 4
- Kernel 2.0.36, pppd 2.3.7, Windows NT 4.0 server, Service Pack 5
- Kernel 2.2.14, pppd 2.3.11, Windows NT 4.0 server, Service Pack 6a
- Kernel 2.2.4, pppd 2.4.0, Windows 2000 server, Service Pack 2

### **4 PPP link z MSCHAP**

- **4.1 pppd-Dialscript**
- **4.2 Datoteka /etc/ppp/options**
- **4.3 Datoteka /etc/ppp/chap-secrets**
- **4.4 Protokol PPP/MSCHAP link**

#### **5 PPP-Link z MS-CHAP Callbackom**

#### **5.1 'PPPD' Dialscript**

'pppd'-dialscript, ki je komentiran tule, je primer skripte za klicanje.

```
#!/bin/bash
# Pokličimo Windows 2000 Server
/usr/sbin/pppd /dev/modem 38400 file "/etc/ppp/options.nt" callback 555111
# Poˇcakaj na callback od Windows 2000 serverja
/usr/sbin/pppd /dev/modem 38400 file "/etc/ppp/options-callback.nt"
```
Datoteka: dial\_winnt

#### **5.2 Konfiguracija datoteke /etc/ppp/options.callback**

Ker so parametri kot /dev/modem, 38400 in datotečni parametri vpisani v poglavju 4, bo datoteka /etc/ppp/options.callback opisana. Samo novi parametri bodo opisani v detajle.

```
connect '/usr/sbin/chat -v -f /etc/ppp/nt-callback.chat'
crtscts
bsdcomp 15
lock
debug
lcp-echo-interval 20
lcp-echo-failure 2
0.0.0.0:0.0.0.0
name "avtotehna\\zeky"
remotename "inbelnt"
-detach
receive-all
```
datoteka: /etc/ppp/options.callback

Razlaga parametrov v datoteki /etc/ppp/options.callback:

connect '....'

Povezava z modemom se ustvari s programom 'chat'. Informacije za 'chat' program so shranjene v datoteki "nt\_callback.chat"(To je kar -f"pomeni). Datoteka "win\_nt.chat"je razložena poleg. Parameter -v pomeni da vse loge shranjuje preko syslogd v datoteko /var/log/messages.

crtscts

Uporabi hardware korekcijo

bsdcomp 15

: Uporabi bsd-style kompresijo

lock

: Prepreči da bi modem uporabljal še kakšen drug program

debug

: Aktiviraj debug način. Vsa sporočila se shranjujejo v /var/log/messages

lcp-echo-interval 20

: poglej 'man pppd'

lcp-echo-failure 2

#### : poglej 'man pppd'

0.0.0.0:0.0.0.0

Definicije oddaljene in lokalnega ip naslova <local\_ip\_addr>:<remote\_ip\_addr

name "avtotehna\\zeky"

: Tvoje NT/2000 uporabniško ime, mora biti enako kot v čhap secrets". Najboljša pot je da uporabiš "domena\\uporabnik"formo.

remotename "srv-at"

: Ime NT/2000 serverja. PPPD ga uporablja za chap secrets datoteko.

-detach

: Izločitev iz kontrolnega terminala. PPPD bo poslal proces v ozadju.

receive-all

: To je za "žužkaste"OS-je, kot so M\$, ki "asyncmap"ne obvladajo najbolje.

Razlaga parametrov v datoteki /etc/ppp/win\_nt.chat:

TIMEOUT 120

: Prekini povezavo po 60 sekund, če ni odziva

ABORT "NO CARRIER"

: Opusti, če modem javi "no carrier"

ABORT "BUSY"

: Opusti, če modem javi zasedeno linijo

ABORT "NO DIALTONE"

: Opusti, če ni zvoka centrale

ABORT "ERROR"

: Opusti, ko modem javi napako

"" +++ATZ

: Inicijalizacija modema

OK ATE1Q0&C1&S0

Inicijalizacija modema

RING ATA

Počakaj na klic

CONNECT ""

Počakaj dokler modem ne sporoči povezave

#### **5.3 Datoteka /etc/resolv.conf**

domain avtotehna nameserver 10.1.1.1

Če tega ni vpisano v to datoteko dobimo error z opisom: "No route to host".

#### **5.4 Protokol PPP/MSCHAP Link z 'User Defined Callback' funkcijo**

Tvoj log bi moral izgledati nekako takole:

```
Aug 24 19:51:16 zeky2 pppd[206]: pppd 2.4.0 started by root, uid 0
Aug 24 19:51:16 zeky2 pppd[206]: Perms of /dev/modem are ok, no 'mesgn' neccesary.
Aug 24 19:51:17 zeky2 chat[208]: timeout set to 60 seconds
Aug 24 19:51:17 zeky2 chat[208]: abort on (BUSY)
Aug 24 19:51:17 zeky2 chat[208]: abort on (NO DIALTONE)
Aug 24 19:51:17 zeky2 chat[208]: abort on (ERROR)
Aug 24 19:51:17 zeky2 chat[208]: send (+++ATX3^M)
Aug 24 19:51:17 zeky2 chat[208]: expect (OK)
Aug 24 19:51:17 zeky2 chat[208]: +++ATX3^M^M
Aug 24 19:51:17 zeky2 chat[208]: OK
Aug 24 19:51:17 zeky2 chat[208]: -- got it
Aug 24 19:51:17 zeky2 chat[208]: send (ATDT555222^M)
Aug 24 19:51:18 zeky2 chat[208]: expect (CONNECT)
Aug 24 19:51:18 zeky2 chat[208]: ^M
Aug 24 19:51:41 zeky2 chat[208]: ATDT555222^M^M
Aug 24 19:51:41 zeky2 chat[208]: CONNECT
Aug 24 19:51:41 zeky2 chat[208]: -- got it
Aug 24 19:51:41 zeky2 chat[208]: send (^M)
Aug 24 19:51:41 zeky2 pppd[206]: Serial connection established.
Aug 24 19:51:41 zeky2 pppd[206]: using channel 1
Aug 24 19:51:41 zeky2 pppd[206]: Using interface ppp0
Aug 24 19:51:41 zeky2 pppd[206]: Connect: ppp0 <--> /dev/modem
Aug 24 19:51:42 zeky2 pppd[206]: sent [LCP ConfReq id=0x1 <asyncmap0x0> <magic 0x35fbfe6> <pcomp> <accomp>]
Aug 24 19:51:43 zeky2 pppd[206]: rcvd [LCP ConfReq id=0x0 <asyncmap0x0> <auth chap 81> <maqic 0x6fe718e0> <po
Aug 24 19:51:43 zeky2 pppd[206]: sent [LCP ConfRej id=0x0 <mrru 1614>< 17 04 00 d0>]
Aug 24 19:51:43 zeky2 pppd[206]: rcvd [LCP ConfAck id=0x1 <asyncmap0x0> <magic 0x35fbfe6> <pcomp> <accomp>]
Aug 24 19:51:43 zeky2 pppd[206]: rcvd [LCP ConfReq id=0x1 <asyncmap0x0> <auth chap 81> <magic 0x6fe718e0> <pc
Aug 24 19:51:43 zeky2 pppd[206]: sent [LCP ConfAck id=0x1 <asyncmap0x0> <auth chap 81> <magic 0x6fe718e0> <pc
Aug 24 19:51:43 zeky2 pppd[206]: sent [LCP EchoReq id=0x0magic=0x35fbfe6]
Aug 24 19:51:43 zeky2 pppd[206]: cbcp_lowerup
Aug 24 19:51:43 zeky2 pppd[206]: want: 12
Aug 24 19:51:43 zeky2 pppd[206]: phone no: 05072399
Aug 24 19:51:44 zeky2 pppd[206]: rcvd [CHAP Challenge id=0x0<fe1cd4d739c4369e7a8dc27783e03c71>, name = "SRV-1
Aug 24 19:51:44 zeky2 pppd[206]: sent [CHAP Response id=0x0<e13187c756b3695f0bf81759c480c9ba00000000000000000
Aug 24 19:51:44 zeky2 pppd[206]: rcvd [LCP EchoRep id=0x0magic=0x6fe718e0]
Aug 24 19:51:46 zeky2 pppd[206]: rcvd [CHAP Success id=0x0"S=C1C8363139441604DEF8165034EDE105CA171705"]
Aug 24 19:51:46 zeky2 pppd[206]: Remote message:S=C1C8363139441604DEF8165034EDE105CA171705
Aug 24 19:51:46 zeky2 pppd[206]: cbcp_open
Aug 24 19:51:46 zeky2 pppd[206]: cbcp_req CONF_USER
Aug 24 19:51:46 zeky2 pppd[206]: sent [CBCP Request id=0x1 <UserDefined delay = 5 number = 555111>] 30 35 30 37 32 33 39
Aug 24 19:51:46 zeky2 pppd[206]: rcvd [CBCP Request id=0x1 <AdminDefined delay = 0>]
Aug 24 19:51:46 zeky2 pppd[206]: length: 3
Aug 24 19:51:46 zeky2 pppd[206]: Callback: user admin defined
Aug 24 19:51:46 zeky2 pppd[206]: cbcp_resp cb_type=8
Aug 24 19:51:46 zeky2 pppd[206]: cbcp_resp CONF_ADMIN
Aug 24 19:51:46 zeky2 pppd[206]: sent [CBCP Response id=0x1 <AdminDefined delay = 5>]
Aug 24 19:51:46 zeky2 pppd[206]: rcvd [CBCP Ack id=0x1 < AdminDefineddelay = 5>]
```

```
Aug 24 19:51:46 zeky2 pppd[206]: cbcp_lowerdown
Aug 24 19:51:46 zeky2 pppd[206]: sent [LCP TermReq id=0x2 "Call meback, please"]
Aug 24 19:51:46 zeky2 pppd[206]: rcvd [LCP TermAck id=0x2 "Call meback, please"]
Aug 24 19:51:46 zeky2 pppd[206]: Connection terminated.
Aug 24 19:51:46 zeky2 pppd[206]: Couldn't release PPP unit:Inappropriate ioctl for device
Aug 24 19:51:47 zeky2 pppd[206]: Exit.
Aug 24 19:51:47 zeky2 pppd[335]: pppd 2.4.0 started by root, uid 0
Aug 24 19:51:47 zeky2 pppd[335]: Perms of /dev/modem are ok, no 'mesgn' neccesary.
Aug 24 19:51:48 zeky2 chat[336]: timeout set to 120 seconds
Aug 24 19:51:48 zeky2 chat[336]: abort on (BUSY)
Aug 24 19:51:48 zeky2 chat[336]: send (+++ATZ^M)
Aug 24 19:51:49 zeky2 chat[336]: expect (RING)
Aug 24 19:51:49 zeky2 chat[336]: ^M
Aug 24 19:51:49 zeky2 chat[336]: NO CARRIER^M
Aug 24 19:51:59 zeky2 chat[336]: ^M
Aug 24 19:51:59 zeky2 chat[336]: RING
Aug 24 19:51:59 zeky2 chat[336]: -- got it
Aug 24 19:51:59 zeky2 chat[336]: send (ATA^M)
Aug 24 19:51:59 zeky2 chat[336]: expect (CONNECT)
Aug 24 19:51:59 zeky2 chat[336]: ^M
Aug 24 19:52:14 zeky2 chat[336]: ATA^M^M
Aug 24 19:52:14 zeky2 chat[336]: CONNECT
Aug 24 19:52:14 zeky2 chat[336]: -- got it
Aug 24 19:52:14 zeky2 chat[336]: send (^M)
Aug 24 19:52:14 zeky2 pppd[335]: Serial connection established.
Aug 24 19:52:14 zeky2 pppd[335]: using channel 2
Aug 24 19:52:14 zeky2 pppd[335]: Using interface ppp0
Aug 24 19:52:14 zeky2 pppd[335]: Connect: ppp0 <--> /dev/modem
Aug 24 19:52:14 zeky2 pppd[335]: sent [LCP ConfReq id=0x1 <asyncmap0x0> <magic 0x37aca770> <pcomp> <accomp>]
Aug 24 19:52:14 zeky2 pppd[335]: rcvd [LCP ConfReq id=0x0 <asyncmap0x0> <auth chap 81> <maqic 0x78275538> <po
Aug 24 19:52:14 zeky2 pppd[335]: sent [LCP ConfRej id=0x0 <mrru 1614>< 17 04 00 d1>]
Aug 24 19:52:14 zeky2 pppd[335]: rcvd [LCP ConfAck id=0x1 <asyncmap0x0> <magic 0x37aca770> <pcomp> <accomp>]
Aug 24 19:52:14 zeky2 pppd[335]: rcvd [LCP ConfReq id=0x1 <asyncmap0x0> <auth chap 81> <magic 0x78275538> <pc
Aug 24 19:52:14 zeky2 pppd[335]: sent [LCP ConfAck id=0x1 <asyncmap0x0> <auth chap 81> <magic 0x78275538> <pc
Aug 24 19:52:14 zeky2 pppd[335]: sent [LCP EchoReq id=0x0magic=0x37aca770]
Aug 24 19:52:14 zeky2 pppd[335]: cbcp_lowerup
Aug 24 19:52:14 zeky2 pppd[335]: want: 2
Aug 24 19:52:14 zeky2 pppd[335]: rcvd [CHAP Challenge id=0x0<394a1f5a99e21fb634a906f6e4d25607>, name = "SRV-1
Aug 24 19:52:14 zeky2 pppd[335]: sent [CHAP Response id=0x0<32f97cf80c4e18c7ecc26c9c0ac555fa000000000000000000
Aug 24 19:52:14 zeky2 pppd[335]: rcvd [LCP EchoRep id=0x0magic=0x78275538]
Aug 24 19:52:15 zeky2 pppd[335]: rcvd [CHAP Success id=0x0"S=3D222E5BCF9E7F24BAF7BF4238E337DF54B4F64B"]
Aug 24 19:52:15 zeky2 pppd[335]: Remote message:S=3D222E5BCF9E7F24BAF7BF4238E337DF54B4F64B
Aug 24 19:52:15 zeky2 pppd[335]: sent [IPCP ConfReq id=0x1 <addr0.0.0.0> <compress VJ 0f 01>]
Aug 24 19:52:15 zeky2 kernel: PPP BSD Compression module registered
Aug 24 19:52:15 zeky2 kernel: PPP Deflate Compression module registered
Aug 24 19:52:15 zeky2 pppd[335]: sent [CCP ConfReq id=0x1 <deflate 15><deflate(old#) 15> <bsd v1 15>]
Aug 24 19:52:15 zeky2 pppd[335]: rcvd [CCP ConfReq id=0x3 <mppe 0 0 01>]
Aug 24 19:52:15 zeky2 pppd[335]: sent [CCP ConfRej id=0x3 <mppe 0 0 00>]
Aug 24 19:52:15 zeky2 pppd[335]: rcvd [IPCP ConfReq id=0x4 <compressVJ 0f 01> <addr 10.1.1.34>]
Aug 24 19:52:15 zeky2 pppd[335]: sent [IPCP ConfAck id=0x4 <compressVJ 0f 01> <addr 10.1.1.34>]
Aug 24 19:52:15 zeky2 pppd[335]: rcvd [CCP ConfRej id=0x1 <deflate 15><deflate(old#) 15> <bsd v1 15>]
```
Aug 24 19:52:15 zeky2 pppd[335]: sent [CCP ConfReq id=0x2] Aug 24 19:52:15 zeky2 pppd[335]: rcvd [CCP ConfAck id=0x2] Aug 24 19:52:17 zeky2 pppd[335]: rcvd [CCP ConfReq id=0x5 <mppe 0 0 01>] Aug 24 19:52:17 zeky2 pppd[335]: sent [CCP ConfRej id=0x5 <mppe 0 0 00>] Aug 24 19:52:18 zeky2 pppd[335]: sent [IPCP ConfReq id=0x1 <addr0.0.0.0> <compress VJ 0f 01>] Aug 24 19:52:18 zeky2 pppd[335]: rcvd [IPCP ConfNak id=0x1 <addr10.1.1.35>] Aug 24 19:52:18 zeky2 pppd[335]: sent [IPCP ConfReq id=0x2 <addr10.1.1.35> <compress VJ 0f 01>] Aug 24 19:52:18 zeky2 pppd[335]: rcvd [IPCP ConfAck id=0x2 <addr10.1.1.35> <compress VJ 0f 01>] Aug 24 19:52:18 zeky2 pppd[335]: local IP address 10.1.1.35 Aug 24 19:52:18 zeky2 pppd[335]: remote IP address 10.1.1.34 Aug 24 19:52:18 zeky2 pppd[335]: Script /etc/ppp/ip-up started (pid366)

Del datoteke /var/log/messages

#### **5.5 Protokol PPP/MSCHAP Link z 'Admin Defined Callback' funkcijo**

Tvoj log mora izgledati nekako takole :

```
Aug 24 19:51:16 zeky2 pppd[206]: pppd 2.4.0 started by root, uid 0
Aug 24 19:51:16 zeky2 pppd[206]: Perms of /dev/modem are ok, no 'mesgn' neccesary.
Aug 24 19:51:17 zeky2 chat[208]: timeout set to 60 seconds
Aug 24 19:51:17 zeky2 chat[208]: abort on (BUSY)
Aug 24 19:51:17 zeky2 chat[208]: abort on (NO DIALTONE)
Aug 24 19:51:17 zeky2 chat[208]: abort on (ERROR)
Aug 24 19:51:17 zeky2 chat[208]: send (+++ATX3^M)
Aug 24 19:51:17 zeky2 chat[208]: expect (OK)
Aug 24 19:51:17 zeky2 chat[208]: +++ATX3^M^M
Aug 24 19:51:17 zeky2 chat[208]: OK
Aug 24 19:51:17 zeky2 chat[208]: -- got it
Aug 24 19:51:17 zeky2 chat[208]: send (ATDT555222^M)
Aug 24 19:51:18 zeky2 chat[208]: expect (CONNECT)
Aug 24 19:51:18 zeky2 chat[208]: ^M
Aug 24 19:51:41 zeky2 chat[208]: ATDT555222^M^M
Aug 24 19:51:41 zeky2 chat[208]: CONNECT
Aug 24 19:51:41 zeky2 chat[208]: -- got it
Aug 24 19:51:41 zeky2 chat[208]: send (^M)
Aug 24 19:51:41 zeky2 pppd[206]: Serial connection established.
Aug 24 19:51:41 zeky2 pppd[206]: using channel 1
Aug 24 19:51:41 zeky2 pppd[206]: Using interface ppp0
Aug 24 19:51:41 zeky2 pppd[206]: Connect: ppp0 <--> /dev/modem
Aug 24 19:51:42 zeky2 pppd[206]: sent [LCP ConfReq id=0x1 <asyncmap0x0> <magic 0x35fbfe6> <pcomp> <accomp>]
Aug 24 19:51:43 zeky2 pppd[206]: rcvd [LCP ConfReq id=0x0 <asyncmap0x0> <auth chap 81> <maqic 0x6fe718e0> <po
Aug 24 19:51:43 zeky2 pppd[206]: sent [LCP ConfRej id=0x0 <mrru 1614>< 17 04 00 d0>]
Aug 24 19:51:43 zeky2 pppd[206]: rcvd [LCP ConfAck id=0x1 <asyncmap0x0> <magic 0x35fbfe6> <pcomp> <accomp>]
Aug 24 19:51:43 zeky2 pppd[206]: rcvd [LCP ConfReq id=0x1 <asyncmap0x0> <auth chap 81> <magic 0x6fe718e0> <pc
Aug 24 19:51:43 zeky2 pppd[206]: sent [LCP ConfAck id=0x1 <asyncmap0x0> <auth chap 81> <magic 0x6fe718e0> <pc
Aug 24 19:51:43 zeky2 pppd[206]: sent [LCP EchoReq id=0x0magic=0x35fbfe6]
Aug 24 19:51:43 zeky2 pppd[206]: cbcp_lowerup
Aug 24 19:51:43 zeky2 pppd[206]: want: 12
Aug 24 19:51:43 zeky2 pppd[206]: phone no: 05072399
```

```
Aug 24 19:51:44 zeky2 pppd[206]: rcvd [CHAP Challenge id=0x0<fe1cd4d739c4369e7a8dc27783e03c71>, name = "SRV-1
Aug 24 19:51:44 zeky2 pppd[206]: sent [CHAP Response id=0x0<e13187c756b3695f0bf81759c480c9ba00000000000000000
Aug 24 19:51:44 zeky2 pppd[206]: rcvd [LCP EchoRep id=0x0magic=0x6fe718e0]
Aug 24 19:51:46 zeky2 pppd[206]: rcvd [CHAP Success id=0x0"S=C1C8363139441604DEF8165034EDE105CA171705"]
Aug 24 19:51:46 zeky2 pppd[206]: Remote message:S=C1C8363139441604DEF8165034EDE105CA171705
Aug 24 19:51:46 zeky2 pppd[206]: cbcp_open
Aug 24 19:51:46 zeky2 pppd[206]: cbcp_req CONF_USER
Aug 24 19:51:46 zeky2 pppd[206]: sent [CBCP Request id=0x1 <UserDefined delay = 5 number = 0507239>] 30 35 30 37 32 33 39
Aug 24 19:51:46 zeky2 pppd[206]: rcvd [CBCP Request id=0x1 <AdminDefined delay = 0>]
Aug 24 19:51:46 zeky2 pppd[206]: length: 3
Aug 24 19:51:46 zeky2 pppd[206]: Callback: user admin defined
Aug 24 19:51:46 zeky2 pppd[206]: cbcp_resp cb_type=8
Aug 24 19:51:46 zeky2 pppd[206]: cbcp_resp CONF_ADMIN
Aug 24 19:51:46 zeky2 pppd[206]: sent [CBCP Response id=0x1 <AdminDefined delay = 5>]
Aug 24 19:51:46 zeky2 pppd[206]: rcvd [CBCP Ack id=0x1 < AdminDefineddelay = 5>]
Aug 24 19:51:46 zeky2 pppd[206]: cbcp_lowerdown
Aug 24 19:51:46 zeky2 pppd[206]: sent [LCP TermReq id=0x2 "Call meback, please"]
Aug 24 19:51:46 zeky2 pppd[206]: rcvd [LCP TermAck id=0x2 "Call meback, please"]
Aug 24 19:51:46 zeky2 pppd[206]: Connection terminated.
Aug 24 19:51:46 zeky2 pppd[206]: Couldn't release PPP unit:Inappropriate ioctl for device
Aug 24 19:51:47 zeky2 pppd[206]: Exit.
Aug 24 19:51:47 zeky2 pppd[335]: pppd 2.4.0 started by root, uid 0
Aug 24 19:51:47 zeky2 pppd[335]: Perms of /dev/modem are ok, no 'mesgn' neccesary.
Aug 24 19:51:48 zeky2 chat[336]: timeout set to 120 seconds
Aug 24 19:51:48 zeky2 chat[336]: abort on (BUSY)
Aug 24 19:51:48 zeky2 chat[336]: send (+++ATZ^M)
Aug 24 19:51:49 zeky2 chat[336]: expect (RING)
Aug 24 19:51:49 zeky2 chat[336]: ^M
Aug 24 19:51:49 zeky2 chat[336]: NO CARRIER^M
Aug 24 19:51:59 zeky2 chat[336]: ^M
Aug 24 19:51:59 zeky2 chat[336]: RING
Aug 24 19:51:59 zeky2 chat[336]: -- got it
Aug 24 19:51:59 zeky2 chat[336]: send (ATA^M)
Aug 24 19:51:59 zeky2 chat[336]: expect (CONNECT)
Aug 24 19:51:59 zeky2 chat[336]: ^M
Aug 24 19:52:14 zeky2 chat[336]: ATA^M^M
Aug 24 19:52:14 zeky2 chat[336]: CONNECT
Aug 24 19:52:14 zeky2 chat[336]: -- got it
Aug 24 19:52:14 zeky2 chat[336]: send (^M)
Aug 24 19:52:14 zeky2 pppd[335]: Serial connection established.
Aug 24 19:52:14 zeky2 pppd[335]: using channel 2
Aug 24 19:52:14 zeky2 pppd[335]: Using interface ppp0
Aug 24 19:52:14 zeky2 pppd[335]: Connect: ppp0 <--> /dev/modem
Aug 24 19:52:14 zeky2 pppd[335]: sent [LCP ConfReq id=0x1 <asyncmap0x0> <magic 0x37aca770> <pcomp> <accomp>]
Aug 24 19:52:14 zeky2 pppd[335]: rcvd [LCP ConfReq id=0x0 <asyncmap0x0> <auth chap 81> <magic 0x78275538> <po
Aug 24 19:52:14 zeky2 pppd[335]: sent [LCP ConfRej id=0x0 <mrru 1614>< 17 04 00 d1>]
Aug 24 19:52:14 zeky2 pppd[335]: rcvd [LCP ConfAck id=0x1 <asyncmap0x0> <magic 0x37aca770> <pcomp> <accomp>]
Aug 24 19:52:14 zeky2 pppd[335]: rcvd [LCP ConfReq id=0x1 <asyncmap0x0> <auth chap 81> <magic 0x78275538> <pc
Aug 24 19:52:14 zeky2 pppd[335]: sent [LCP ConfAck id=0x1 <asyncmap0x0> <auth chap 81> <magic 0x78275538> <pc
Aug 24 19:52:14 zeky2 pppd[335]: sent [LCP EchoReq id=0x0magic=0x37aca770]
Aug 24 19:52:14 zeky2 pppd[335]: cbcp_lowerup
```

```
Aug 24 19:52:14 zeky2 pppd[335]: want: 2
Aug 24 19:52:14 zeky2 pppd[335]: rcvd [CHAP Challenge id=0x0<394a1f5a99e21fb634a906f6e4d25607>, name = "SRV-1
Aug 24 19:52:14 zeky2 pppd[335]: sent [CHAP Response id=0x0<32f97cf80c4e18c7ecc26c9c0ac555fa00000000000000000
Aug 24 19:52:14 zeky2 pppd[335]: rcvd [LCP EchoRep id=0x0magic=0x78275538]
Aug 24 19:52:15 zeky2 pppd[335]: rcvd [CHAP Success id=0x0"S=3D222E5BCF9E7F24BAF7BF4238E337DF54B4F64B"]
Aug 24 19:52:15 zeky2 pppd[335]: Remote message:S=3D222E5BCF9E7F24BAF7BF4238E337DF54B4F64B
Aug 24 19:52:15 zeky2 pppd[335]: sent [IPCP ConfReq id=0x1 <addr0.0.0.0> <compress VJ 0f 01>]
Aug 24 19:52:15 zeky2 kernel: PPP BSD Compression module registered
Aug 24 19:52:15 zeky2 kernel: PPP Deflate Compression module registered
Aug 24 19:52:15 zeky2 pppd[335]: sent [CCP ConfReq id=0x1 <deflate 15><deflate(old#) 15> <bsd v1 15>]
Aug 24 19:52:15 zeky2 pppd[335]: rcvd [CCP ConfReq id=0x3 <mppe 0 0 01>]
Aug 24 19:52:15 zeky2 pppd[335]: sent [CCP ConfRej id=0x3 <mppe 0 0 00>]
Aug 24 19:52:15 zeky2 pppd[335]: rcvd [IPCP ConfReq id=0x4 <compressVJ 0f 01> <addr 10.1.1.34>]
Aug 24 19:52:15 zeky2 pppd[335]: sent [IPCP ConfAck id=0x4 <compressVJ 0f 01> <addr 10.1.1.34>]
Aug 24 19:52:15 zeky2 pppd[335]: rcvd [CCP ConfRej id=0x1 <deflate 15><deflate(old#) 15> <bsd v1 15>]
Aug 24 19:52:15 zeky2 pppd[335]: sent [CCP ConfReq id=0x2]
Aug 24 19:52:15 zeky2 pppd[335]: rcvd [CCP ConfAck id=0x2]
Aug 24 19:52:17 zeky2 pppd[335]: rcvd [CCP ConfReq id=0x5 <mppe 0 0 01>]
Aug 24 19:52:17 zeky2 pppd[335]: sent [CCP ConfRej id=0x5 <mppe 0 0 00>]
Aug 24 19:52:18 zeky2 pppd[335]: sent [IPCP ConfReq id=0x1 <addr0.0.0.0> <compress VJ 0f 01>]
Aug 24 19:52:18 zeky2 pppd[335]: rcvd [IPCP ConfNak id=0x1 <addr10.1.1.35>]
Aug 24 19:52:18 zeky2 pppd[335]: sent [IPCP ConfReq id=0x2 <addr10.1.1.35> <compress VJ 0f 01>]
Aug 24 19:52:18 zeky2 pppd[335]: rcvd [IPCP ConfAck id=0x2 <addr10.1.1.35> <compress VJ 0f 01>]
Aug 24 19:52:18 zeky2 pppd[335]: local IP address 10.1.1.35
Aug 24 19:52:18 zeky2 pppd[335]: remote IP address 10.1.1.34
Aug 24 19:52:18 zeky2 pppd[335]: Script /etc/ppp/ip-up started (pid366)
```
Del datoteke /var/log/messages

### **6 Dodatek**

#### **6.1 Kako spremeniti syslog.conf datoteko za pppd razhrošceˇ vanje**

Za logiranje v datoteko /var/log/messages moraš nastavit naslednje stvari:

- Dodaj 'debug' parameter v pppd options datoteko
- Dodaj to vrstico v /etc/syslog.conf

deamon.\* /var/log/messages

Restartaj syslogd z kill -SIGHUP 'pid syslogd'.

#### **6.2 Literatura**

- 1. Bodo Bauer; Magic Connection; Mit dem Point to Point Protocol ins Internet; iX 1/96, S.154
- 2. S. Hetze u. a.; LinuX Anwenderhandbuch und Leitfaden fuer die Systemverwaltung, 5. erweiterte und aktualisierte Auflage, S. 329 LunetIX Softfair ISBN 3-929764-04-0
- 3. Olaf Kirch; Linux Wegweiser fuer Netzwerker; 1996, deutsche Ausgabe; O'Reilly ISBN 3-930673-18-5
- 4. Terry Dawson; Linux NET-2 HOWTO; 16 January 1996; <http://www.suse.de/doku/howto/ NET-2-HOWTO.html>
- 5. Robert Hart; Linux PPP HOWTO; 25 August 1996. <http://www.suse.de/doku/howto/PPP-HOWTO.html>
- 6. Siegfried Schoen Linux/PPP HOWTO; <http://www.suse.de/doku/ppp\_nt/PPP-NT-HOWTO.html>

#### **6.3 Nacrti ˇ**

Konfiguracija in testiranje za ipppd (ISDN stil ppp)

# **7 FAQ**

Ali mi lahko pomagaš z analiziranjem mojih log datotek?

Probal ti bom pomagati, ampak nisem strokovnjak na tem podro čju.

#### **Ali mi lahko poveš katera je moja NT domena?**

Na žalost ne. To moraš vprašat svojega sistemskega administratorja.

#### **NT Server, ki ga klicemˇ ni v NT domeni. Kaj zdaj?**

Za NT domeno uporabi ime računalnika serverja. Ali pa ne uporabi 'domain\\user' sintakse ampak uporabi 'user' sintakso. To lahko narediš zato, ker tvoj server tudi naredi overovljenje. Zato lahko v NT domeni uporabis 'user' sintakso če kličeš v PDC ali BDC.

#### PPP sem prevedel kot modul in sedaj dobivam sporočila v obliki errorja "can't locate module ppp-compress-**24"**

Dodati moraš naslednje vrstice v datoteko /etc/conf.modules ali pa /etc/modules.conf:

```
alias ppp-compress-21 bsd_comp
alias ppp-compress-24 ppp_deflate
alias ppp-compress-26 ppp_deflate
```
#### **Siguren sem, da je moje geslo pravilno, ampak vedno dobim CHAP ˇ failure E=691 R=1".**

Če je tvoje geslo daljše od 14 znakov, ga presekaj na 14 znakov najve č. NTji imajo limito gesla pri 14 znakih.

Anže Vidmar, *zeky@avtotehna.si*